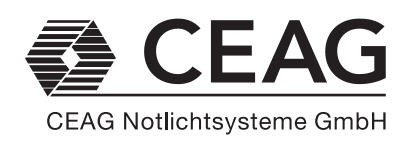

# **Betriebsanleitung**

CG-Controller ZB 96 Zielgruppe: Elektrofachkräfte

# **Operating instructions**

CG-Controller ZB 96 Target group: Qualified electrical personnel

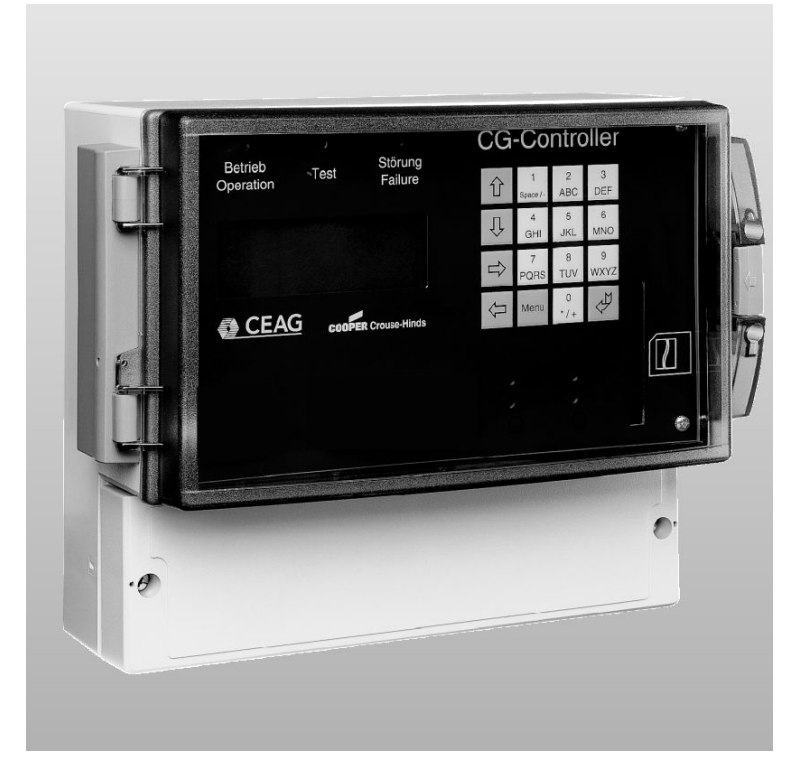

**300 80 001 362 (A)**

 $\epsilon$ 

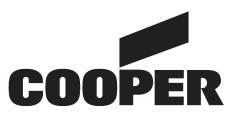

# **1. Inhalt**

# **1. Content**

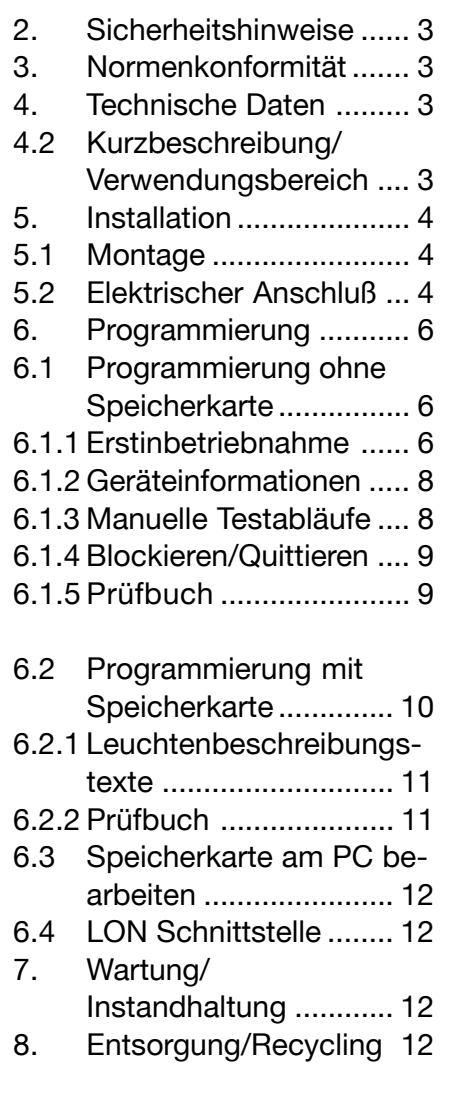

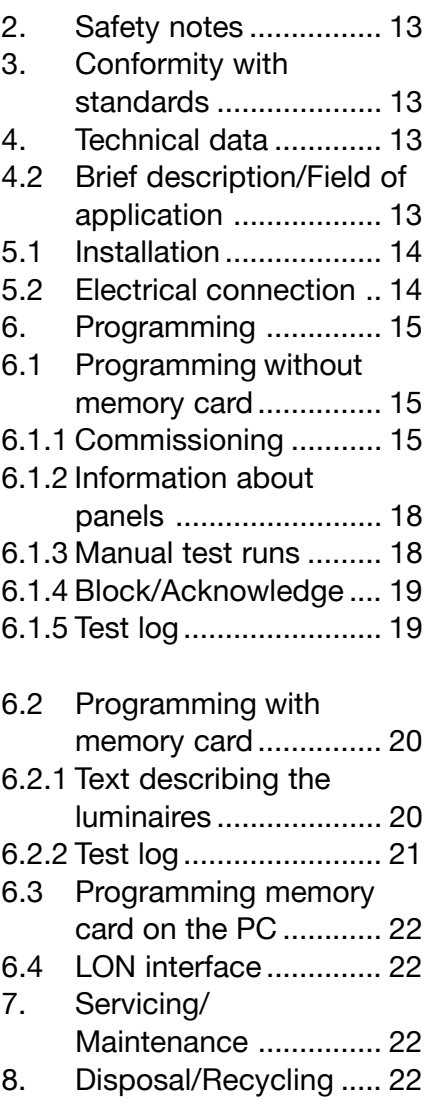

### **2. Sicherheitshinweise**

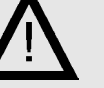

- Der CG-Controller ist bestimmungsgemäß in unbeschädigtem und einwandfreiem Zustand zu betreiben!
- UBei Durchführung von an der Notlichtanlage ist sicherstellen, daß die Anlage spannungsfrei geschaltet ist! Beachten Sie dabei die unterschiedlichen Versorgungen im Normalund Notbetrieb.
- $\Box$  Vor der Inbetriebnahme des Geräts muß die Anlage ZB 96 entsprechend den im Abschnitt Installation der Bertriebsanleitung ZB 96 (CEAG Nr. 400 71 346 035 genannten Anweisungen geprüft werden!
- $\Box$  Beachten Sie bei allen Arbeiten an dem Gerät die nationalen Sicherheits- und Unfallverhütungsvorschriften und die nachfolgenden Sicherheitshinweise in der Betriebsanleitung, die mit einem  $\Lambda$  versehen sind!

# **3. Normenkonfo Normenko rmität**

Konform mit: VDE 0108/10.89, DIN/VDE 0805/11.93, IEC 950. Gemäß DIN EN ISO 9001 entwickelt, gefertigt und geprüft.

# **4. Technische Daten**

### **4.1 Technische Daten**

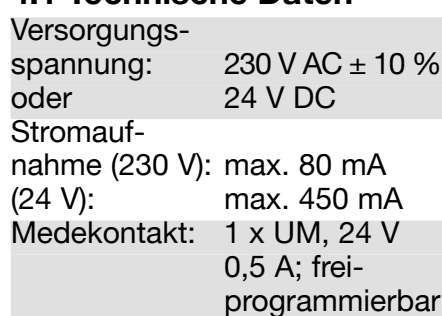

### **Signaleingänge EGA**

EGA-Schnittstellenkarte Typ CEAG: 1... 32 ZB 96 Geräte Leitungslänge: max 2500 m ungeschirmte Leitung (3 x 1,5 mm²)

### **Signaleingang LON-BUS**

LON FTT 10 Schnittstellenkarte zur Anbindung an LON-Gebäudeleittechnik

### **Druckeranschluß**

Druckerschnittstelle: DB 25 Druckertreiber: HP-Deskjet (PLC 3), IBM-**Proprinter** 

### **Anzeigenfeld**

Beleuchtetes Display, alphanummerisch 4 x 20 Zeichen

### **Mechanische Daten**

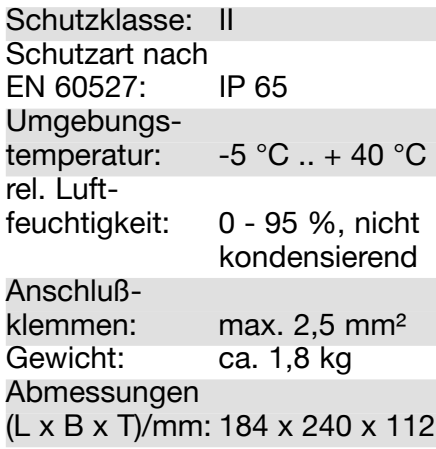

### **4.2 Kurzbeschreibung / Verwendungsbereich**

Der CG-Controller ist für die Überwachung und Steuerung von CEAG Sicherheitsbeleuchtungsanlagen Typ ZB 96 geeignet. Bis zu 32 Anlagen können an einem Controller betrieben werden.

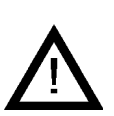

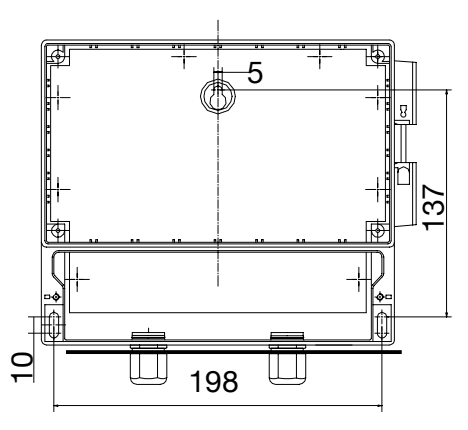

Bild 1: Befestigungspunkte

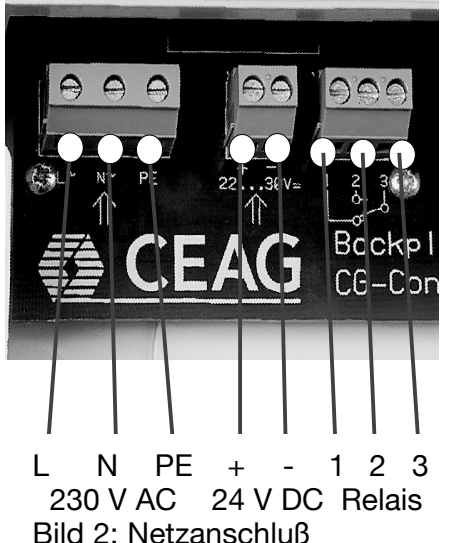

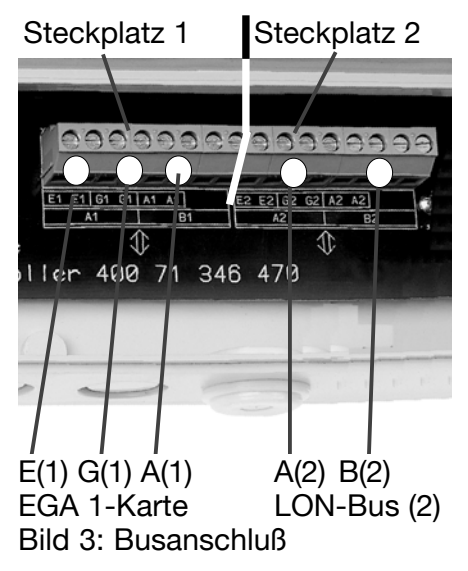

## **5. Installation**

Halten Sie die für das Errichten und Betreiben von elektrischen Betriebsmitteln geltenden Sicherheitsvorschriften und das Gerätesicherheitsgesetz sowie die allgemein anerkannten Regeln der Technik ein!

### **5.1 Montage**

Bohrungen gemäß Bild 1 anbringen. Gerät mit geeigneten Schrauben befestigen. **Schrauben nur handfest anziehen!**

### **5.2 Elektrischer Anschluß Netzanschluß**

Das Gerät ist für den Betrieb mit 230 V AC oder 24 V DC ausgelegt. Die Zuleitungen sind entsprechend Bild 2 anzuschließen.

### **Potentialfreier Kontakt**

Der Controller stellt einen frei programmierbaren Schaltkontakt (1 - 2 - 3, Bild 2) zur Verfügung. Folgende Funktionen können zugeordnet werden:

 $\Box$  Ladestörung  $\Box$  Batteriebetrieb  $\Box$  Netzausfall  $\Box$  Isolationsfehler  $\Box$  Leuchtenstörung

Allen Ereignissen kann ein Anziehen des Relais zugeordnet

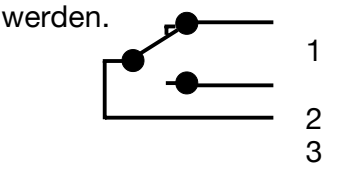

### **Busleitungen**

Die Busleitung (EGA) von den angeschlossenen CEAG ZB 96- Anlagen ist an den Klemmen E - G - A (Bild 3) anzuschließen. Sollte eine LON Schnittstellenkarte auf dem 2. Steckplatz installiert sein, so ist gemäß Bild 3 entsprechen an den Klemmen A2 - B2 anzuklemmen. Es sind jeweils 4 Klemmen je Eingang vorhanden.

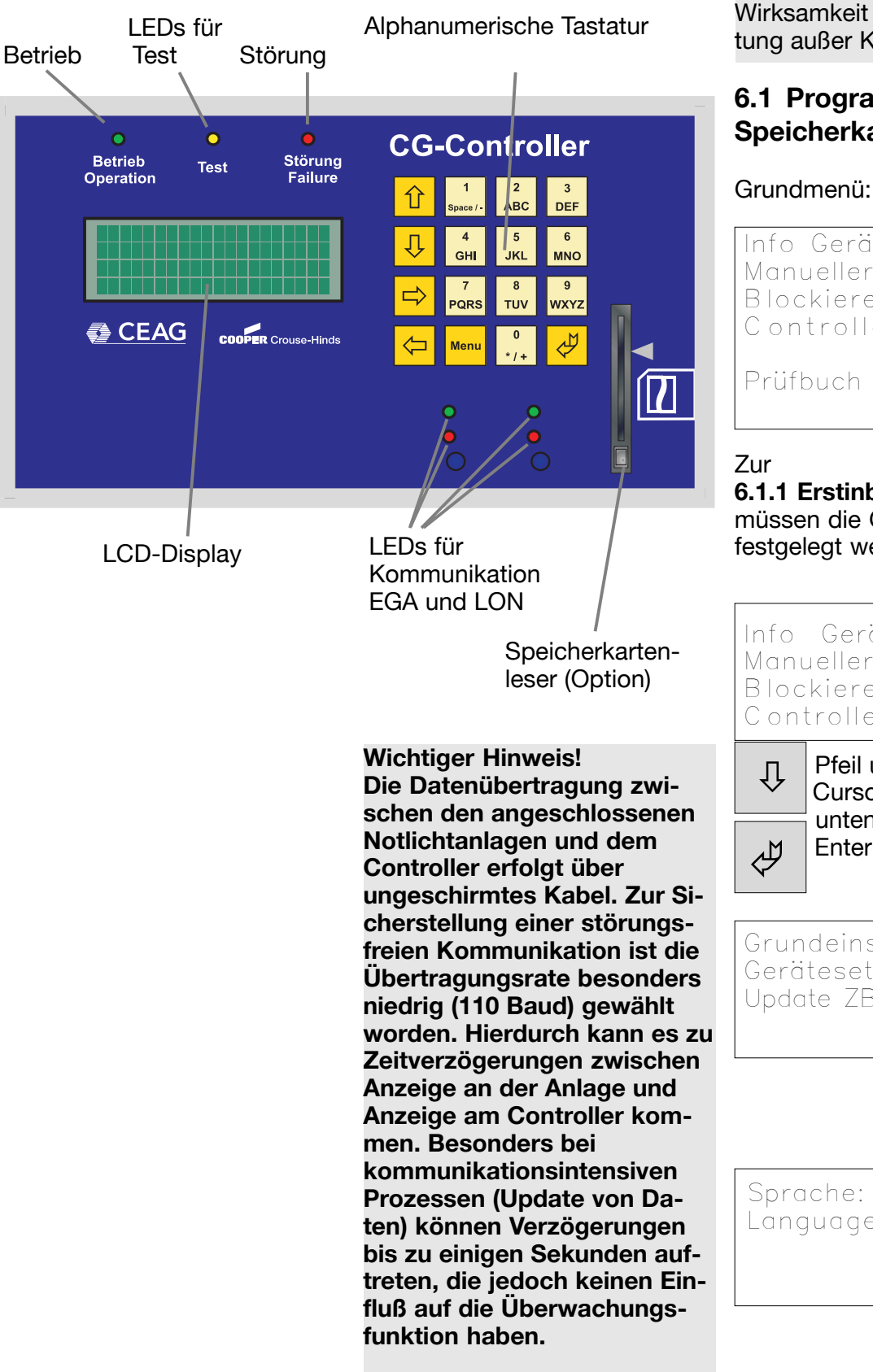

### **6. Programmierung**

Beachten Sie die für die Notbeleuchtung gültigen Errichtungsbestimmungen! Eine unsachgemäße Programmierung kann die Wirksamkeit der Notbeleuchtung außer Kraft setzen!

### **6.1 Programmierung ohne Speicherkarte**

Menu

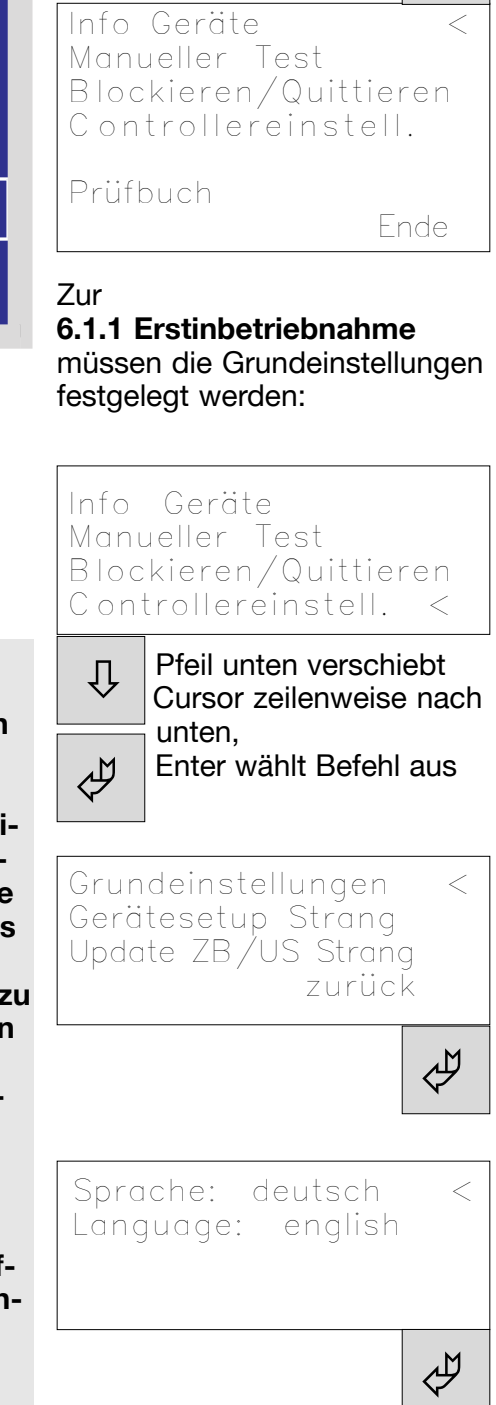

**6.1.1 Erstinbetriebnahme** Uhrzeit und Datum<br>10:15 13.09.99 13.09.99 --^^------------------ Die Tasten Pfeil oben/unten ändern die aktuelle Einstellung, Pfeil rechts springt zur nächsten Stelle. Uhrzeit und Datum 10:15 13.09.99 ----------------^^---- Nächster Funk.-test 18:00 14.09.99 --^^---------------- Abstand in Tagen: 01 Die Tasten Pfeil oben/unten ändern die aktuelle Einstellung, Pfeil rechts springt zur nächsten Stelle. Nächster Betr.—test<br>20:00 14.09.99 20:00 14.09.99 --^^---------------- Abstand in Monat.:06 Nächster Funk.-test<br>18:00 14.09.99  $14.09.99$ ------------------VV Abstand in Tagen: 03 Nächster Betr.-test 20:00 14.09.99 ------------------VV Abstand in Monat.:05 Relais geschlossen↑↓ Ladestörung  $=$  Nein  $\rightarrow$ --------------------- Pfeil oben/unten scrollt die möglichen Betriebszustände, die als potentialfreier Kontaktstellung (= geschlossen) gemeldet werden. Relais geschlossen↑↓ Netzausfall  $=$  Ja  $\leftarrow$ --------------------- Pfeil rechts = Funktion **Ja** Pfeil links = Funktion **Nein** Seriennummer: 999999 ---------------------  $\lceil \sqcup \rceil$ Die Seriennummer wird werkseitig vergeben und kann nicht geändert werden. Mit Enter werden die Grundeinstellungen fertiggestellt. **Die angeschlossenen ZB 96 Geräte müssen am Controller angemeldet werden. Programmierung:** Info Geräte Manueller Test Blockieren/Quittieren Controllereinstell. < Prüfbuch Ende Menu  $\uparrow$   $\downarrow$   $\downarrow$   $\downarrow$   $\Rightarrow$ ©  $\uparrow \parallel \downarrow \parallel \Rightarrow$  $\mathcal{P}$ ©  $\uparrow$   $\downarrow$   $\downarrow$   $\downarrow$   $\Rightarrow$  $\phi$  $\phi$ © × Ø  $\Leftrightarrow$   $\Box$ Ø

### **6.1.1 Erstinbetriebnahme**

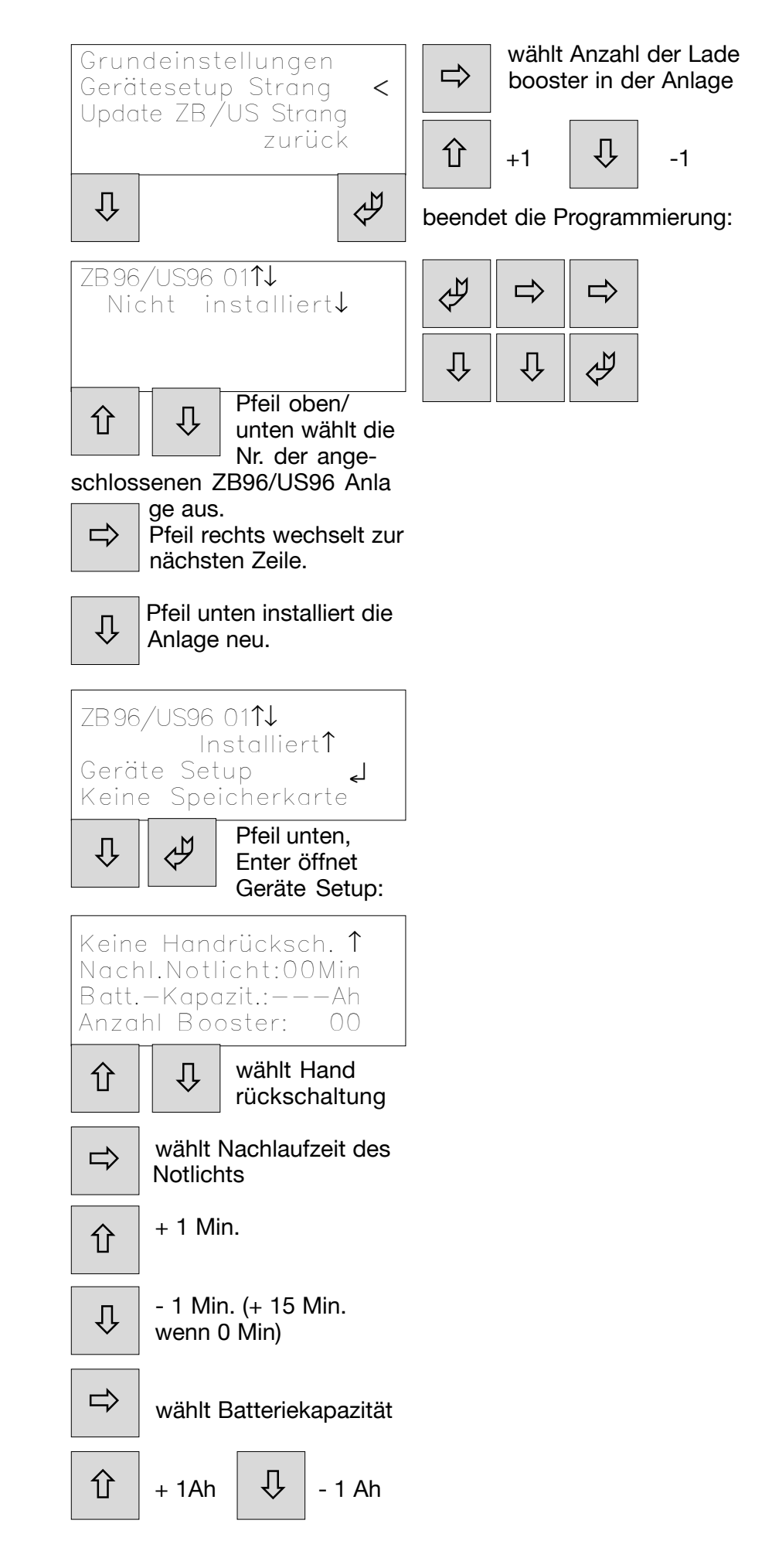

### **6.1.2 Geräteinformationen**

### **6.1.3 Manuelle Testabläufe**

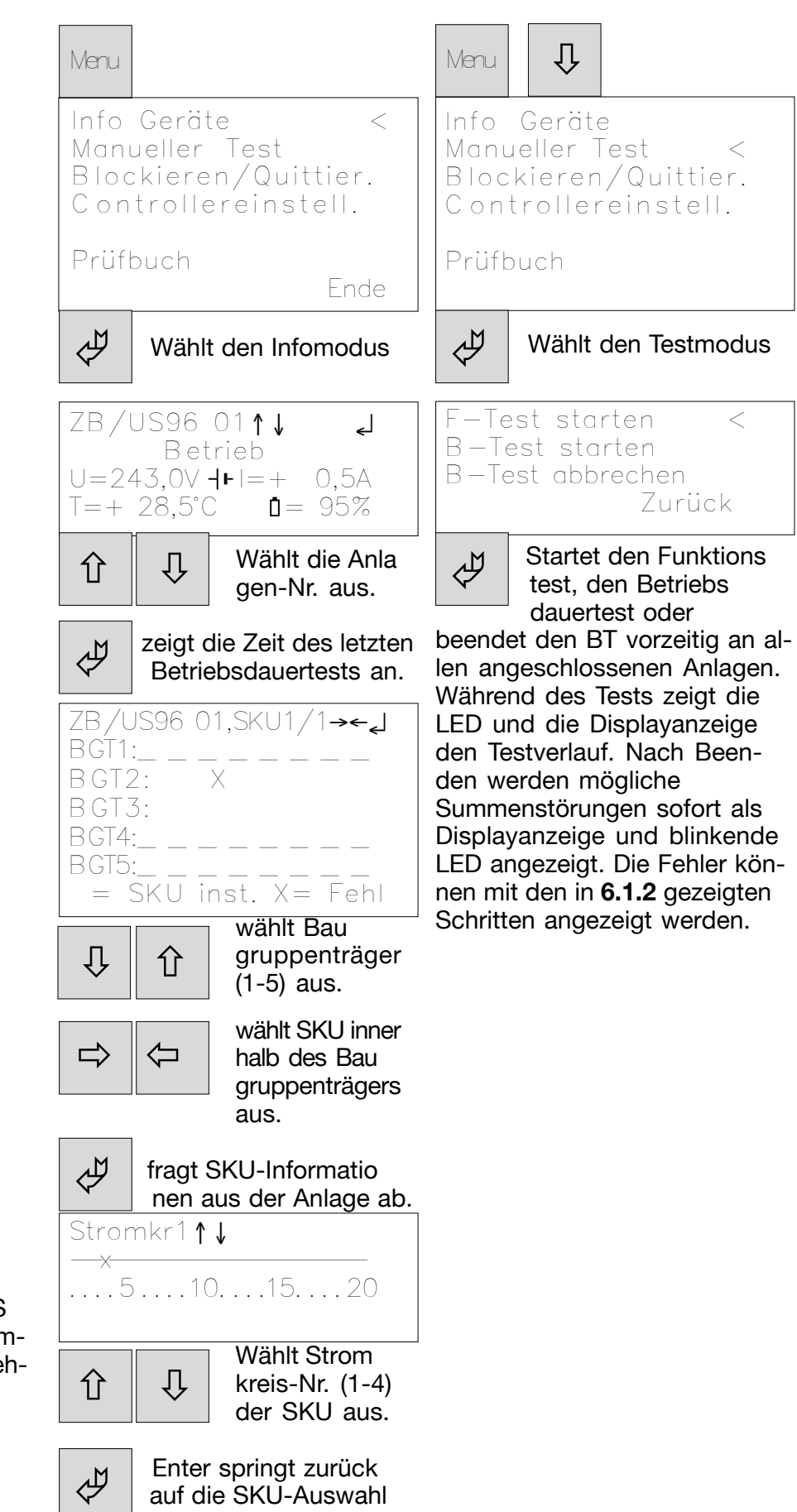

Beispiel:

Leuchte in der Anlage ZB/US 96-01 mit Adresse 3 im Stromkreis 1 der SKU3/BGT2 ist fehlerhaft.

### **6.1.4 Blockieren/Quittieren**

Alle ZB/US blockier< Alle ZB/US freigeben Tiefentl. zurücksetz Handrücksch.an ZB/US zurück Blockiert alle SKU-Mo dule der angeschlosse nen Anlagen. Dieses ist Menu Info Geräte Manueller Test Blockieren/Quittier< Controllereinstell. Prüfbuch Wählt den Blockier/ Quittiermodus  $\mathfrak{g} \parallel \mathfrak{g}$  $\phi$ ©

notwendig, wenn z.B. die Batterie abgetrennt werden soll.

 $\overline{\psi}$ Ø

Die Freigabe erfolgt durch den zweiten Menüpunkt.

Ein angesprochener Tiefentladeschutz wird mit Menüpunkt 3 zurückgesetzt.

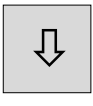

Die aktivierte Handrücksetzung nach einem Notlichtbetrieb kann mit Menüpunkt 4 zurückgesetzt werden.

### **6.1.5 Prüfbuch**

Das Prüfbuch ist in dieser Version nicht verfügbar (nur mit separaten Speicherkarte und Lesegerät)

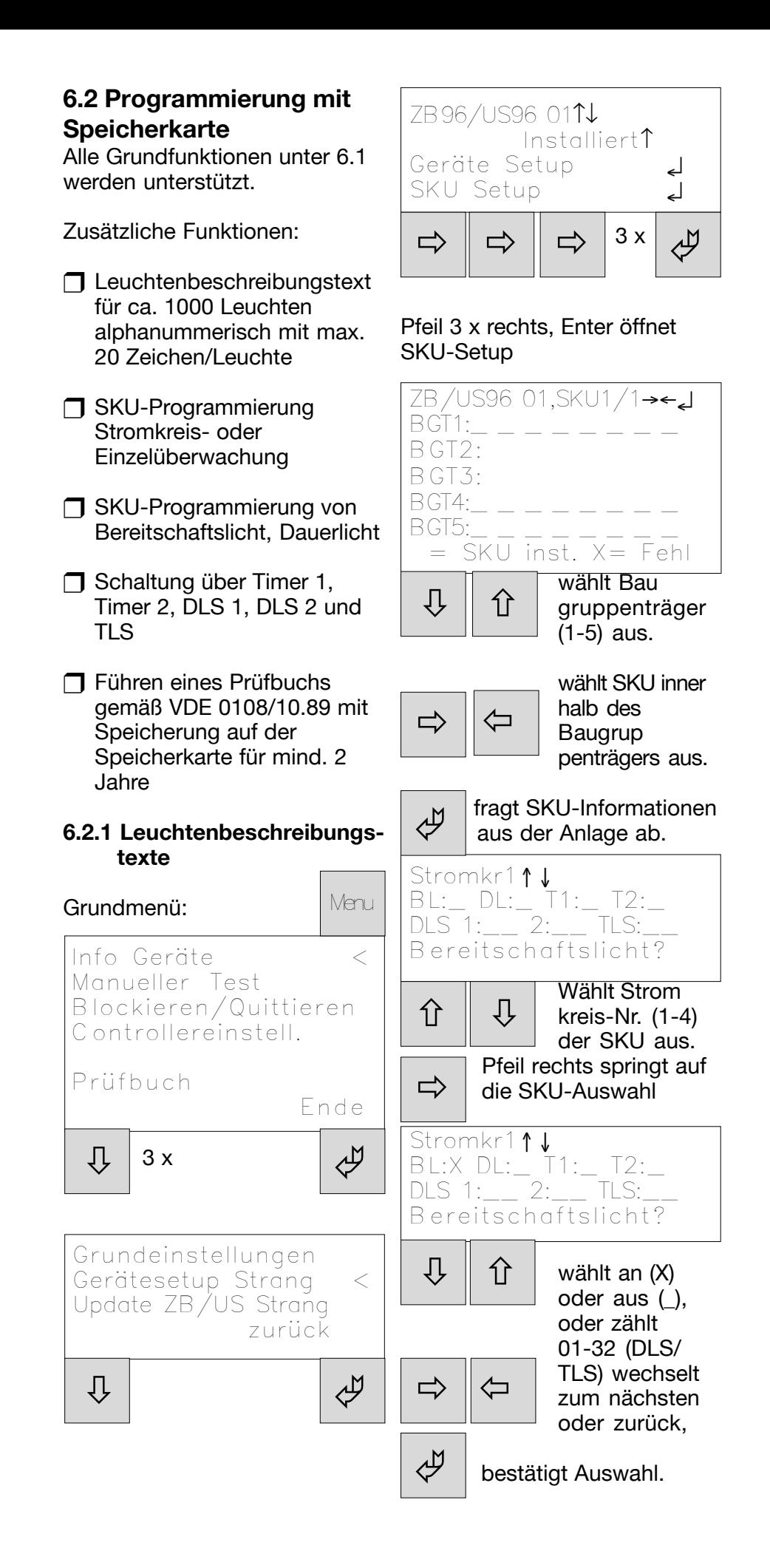

**6.2.1 Leuchtenbeschreibungs texte**

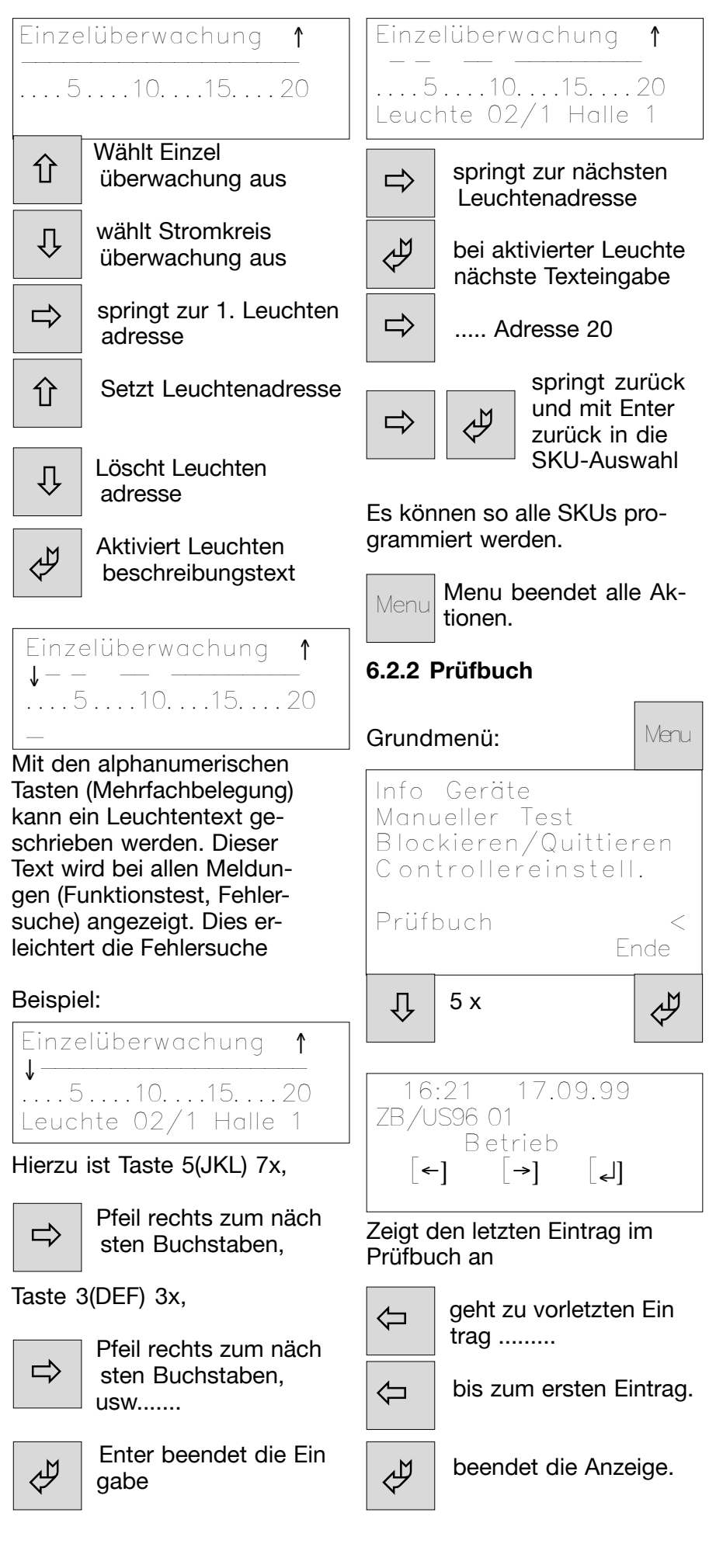

### **6.3 Speicherkarte am PC bearbeiten**

Diese Option benötigt eine besondere Software und ist auf Anfrage zu beziehen.

### **6.4 LON Schnittstelle**

Die LON Schnittstelle dient zum Anschluß an externe Überwachunssysteme z.B. Gebäudeleittechnik. Das Datenprotokoll wird gesondert zur Verfügung gestellt.

# **7. Wartung / Instandhaltung**

Halten Sie die für Instandhaltung, Wartung und Prüfung von elektrischen Betriebsmitteln geltenden Bestimmungen ein! Bei sachgerechtem Betrieb und unter Beachtung der Montagehinweise und Umgebungsbedingungen ist keine ständige Wartung erforderlich.

# **8. Entsorgung / Recycling**

Beachten Sie bei der Entsorgung defekter Geräte die gültigen Vorschriften hinsichtlich Recycling und Entsorgung. Kunststoffmaterialien sind mit entsprechenden Symbolen gekennzeichnet.

> - Technische Änderungen vorbehalten -

# **2. Safety notes**

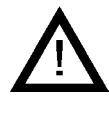

 $\Box$  The CG controller shall be operated for its intended purpose and in perfect condition!

- $\Box$  When working on the safety lighting plant, it must be ensured that the system is disconnected from the voltage! The different types of power supply in normal and emergency operation have to be observed.
- $\Box$  Before the initial operation of the controller, the ZB 96 system will have to be checked in accordance with the instructions of section "Installation" in the ZB 96 operating instructions (CEAG No. 400 71 346 035).
- $\Box$  When performing any work on the controller, the national safety rules and regulations for prevention of accidents as well as the safety instructions included in these operating instructions marked with ! must be observed.

### **3. Conformity with standar standards**

tured and tested acc. to DIN EN **4.2 Brief description/Field** Conforming to: VDE 0108/ 10.89, DIN/VDE 0805/11.93, IEC 950. Designed, manufac-ISO 9001.

# **4. Technical data**

**4.1 Technical data** Supply voltage:  $230$  V AC  $\pm$  10 % or 24 V DC current consumption (230 V): max. 80 mA (24 V): max. 450 mA Indicator contact: 1 x UM, 24 V 0,5 A; freely programmable

## **EGA signal inputs**

EGA-interface card type CEAG: 1... 32 ZB 96 panels Cable length: max 2500 m unshielded cable (3 x 1,5 mm²)

### **LON-BUS signal input**

LON FTT 10 interface card for connection to the building management.

### **Printer connection**

Printer interface: DB 25 Printer driver: HP-Deskjet (PLC 3), IBM-Proprinter

### **Display panel**

Illuminated display, alphanumeric, 4 x 20 characters

### **Mechanical data**

Insulation class: II Protection category acc. to EN 60527: IP 65 Ambient temperature: -5°C..+40°C Rel. humidity: 0 - 95 %, no condensation Supply terminals: max. 2.5 mm<sup>2</sup><br>Weight: approx. 1.8 kg approx. 1.8 kg Dimensions /mm  $(L \times W \times D)$ : 184 x 240 x 112

# **of application**

The CG controller is suitable for monitoring and controlling CEAG type ZB 96 safety lighting systems. One controller can operate up to 32 plants.

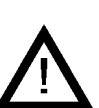

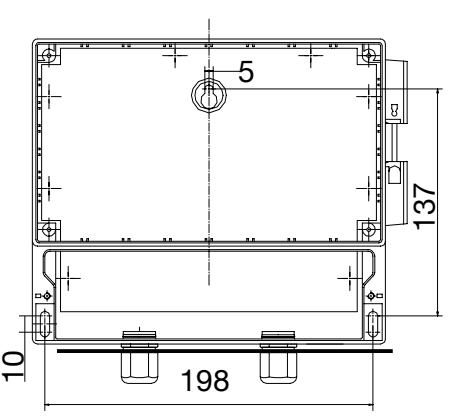

Fig. 1: Fastening points

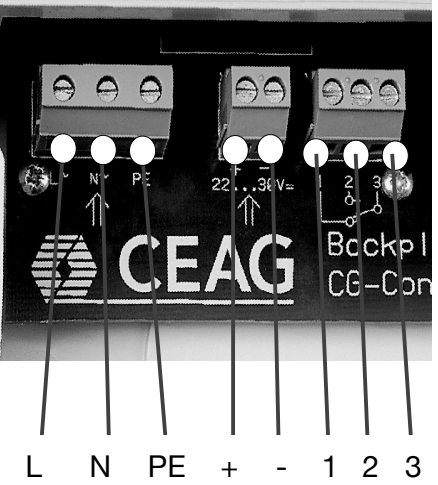

**5. Installation**

! Observe the national regulations and the equipment safety law applicable to the installation and operation of electrical equipment as well as the general rules of engineering!

### **5.1 Mounting**

Drill the holes acc. to fig. 1. Fix the device with suitable screws. **Fasten the screws only fingertight!**

### **5.2 Electrical connection Mains connection**

The facility has been designed for operation on 230 V AC or 24 V DC. The connecting leads are to be connected acc. to fig.2.

### **Potentialfree contact**

The controller provides a freely programmable switching contact (1 - 2 - 3, fig. 2). The following functions can be assigned:

 $\Box$  Charge failure  $\overline{\Box}$  Mains failure  $\square$  Insulation fault  $\Box$  Luminaire failure

 230 V AC 24 V DC relay Fig. 2: Mains connection

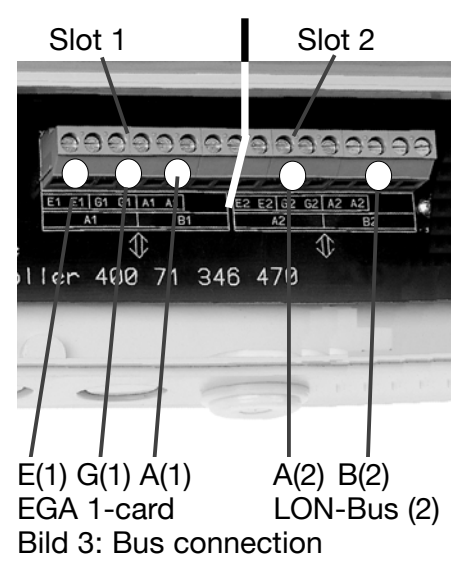

to attract the relay: 1 2

3

### **Bus lines**

The bus line (EGA) from the connected CEAG ZB 96 panels is to be connected to the terminals E - G - A (fig. 3). In case a LON interface is installed in the second slot, the bus lines will have to be connected to terminals A2-B2 acc. to fig. 3. Each 4 terminals per input are available.

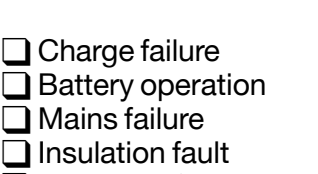

All events can be programmed

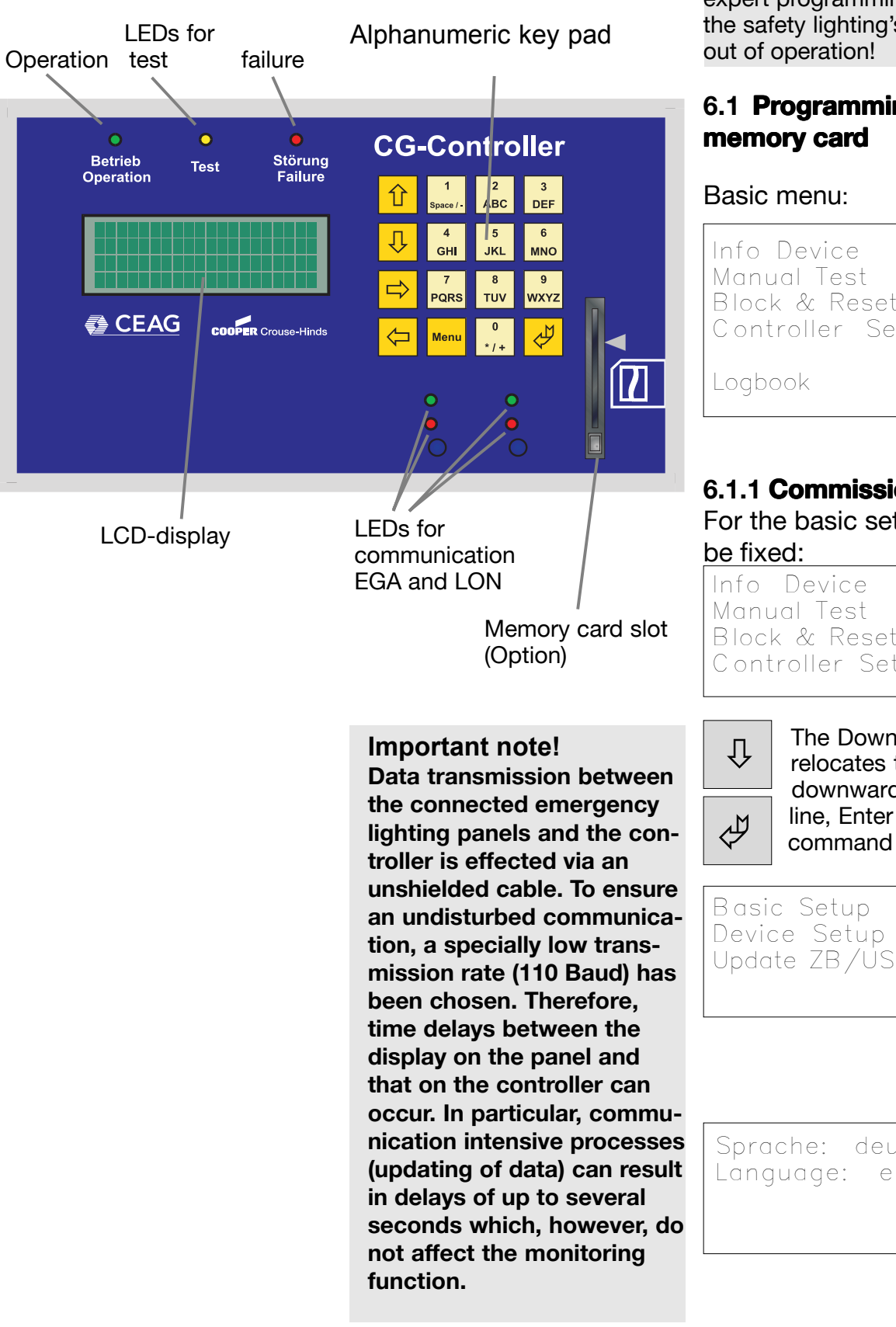

# **6. Programming**

! Observe the regulations applicable to the installation of safety lighting! Inexpert programming can put the safety lighting's functioning

# **6.1 Programming without ogramming without**

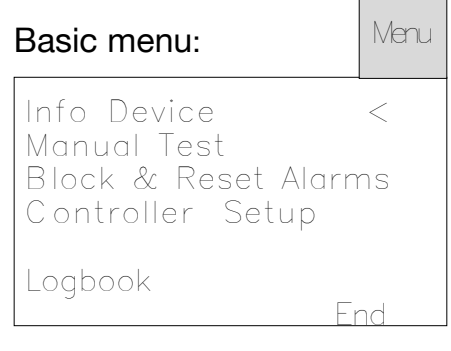

### **6.1.1 Commissioning**

For the basic settings must

Block & Reset Alarms Controller Setup <

> The Down cursor key relocates the cursor downwards line-by line, Enter selects

Basic Setup < Device Setup Line Update ZB/US Line Return Sprache: deutsch < Language: english  $\cancel{\varphi}$ ©

**6.1.1Commissioning**<br>
Setup Time and Date<br>
10:15 13.09.99 13.09.99 --^^------------------  $\uparrow$   $\downarrow$   $\downarrow$   $\downarrow$   $\Rightarrow$ 

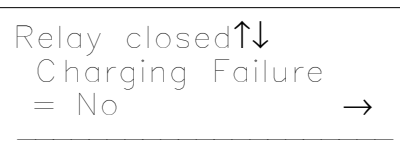

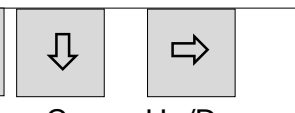

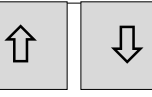

The keys Cursor Up/Down alter the current setting, Cursor Right jumps to the next position.

Cursor Up/Down scrolls the possible operating states that are signalled as potentialfree  $contact$  position  $(= closed)$ .

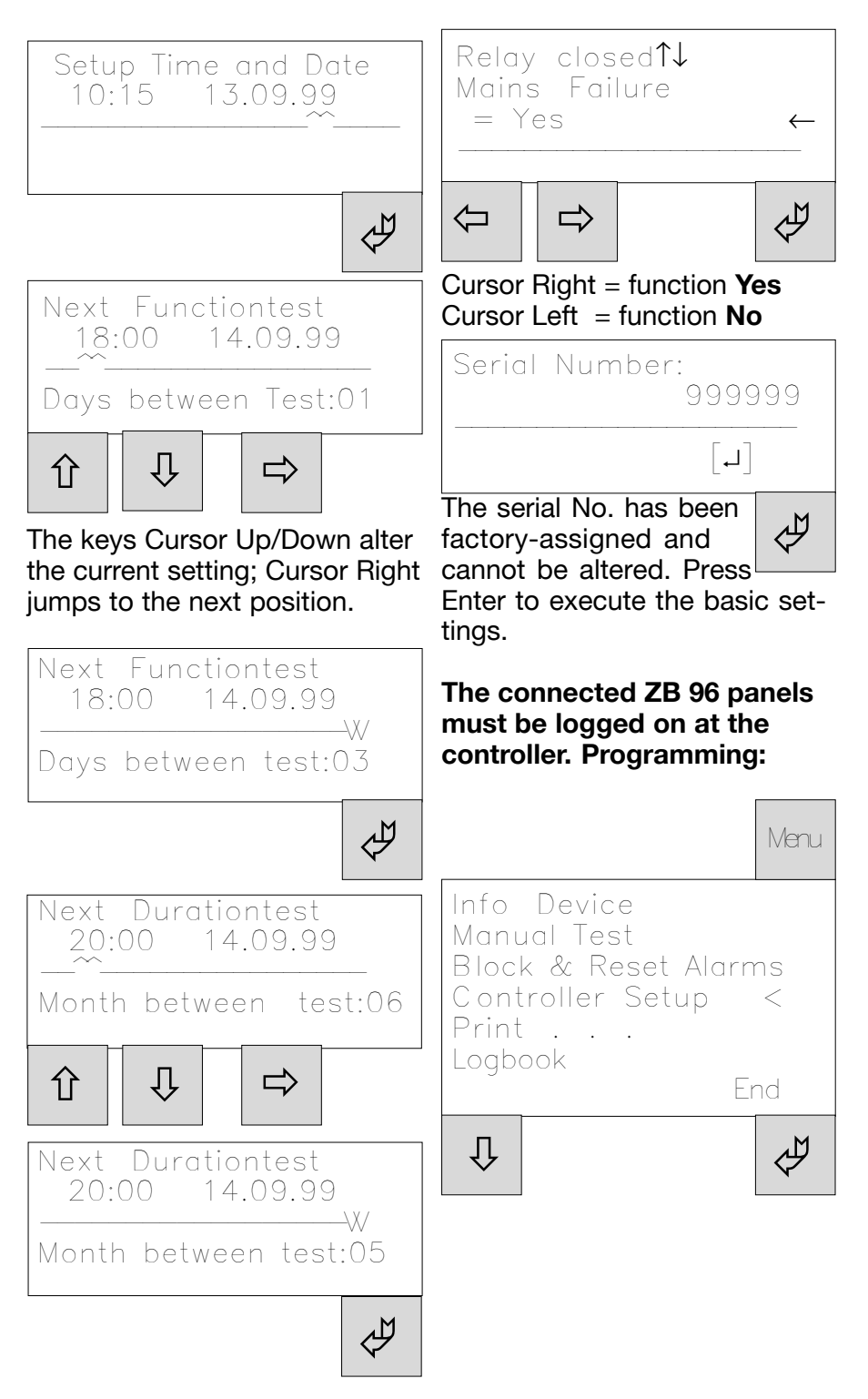

### **6.1.1 Commissioning**

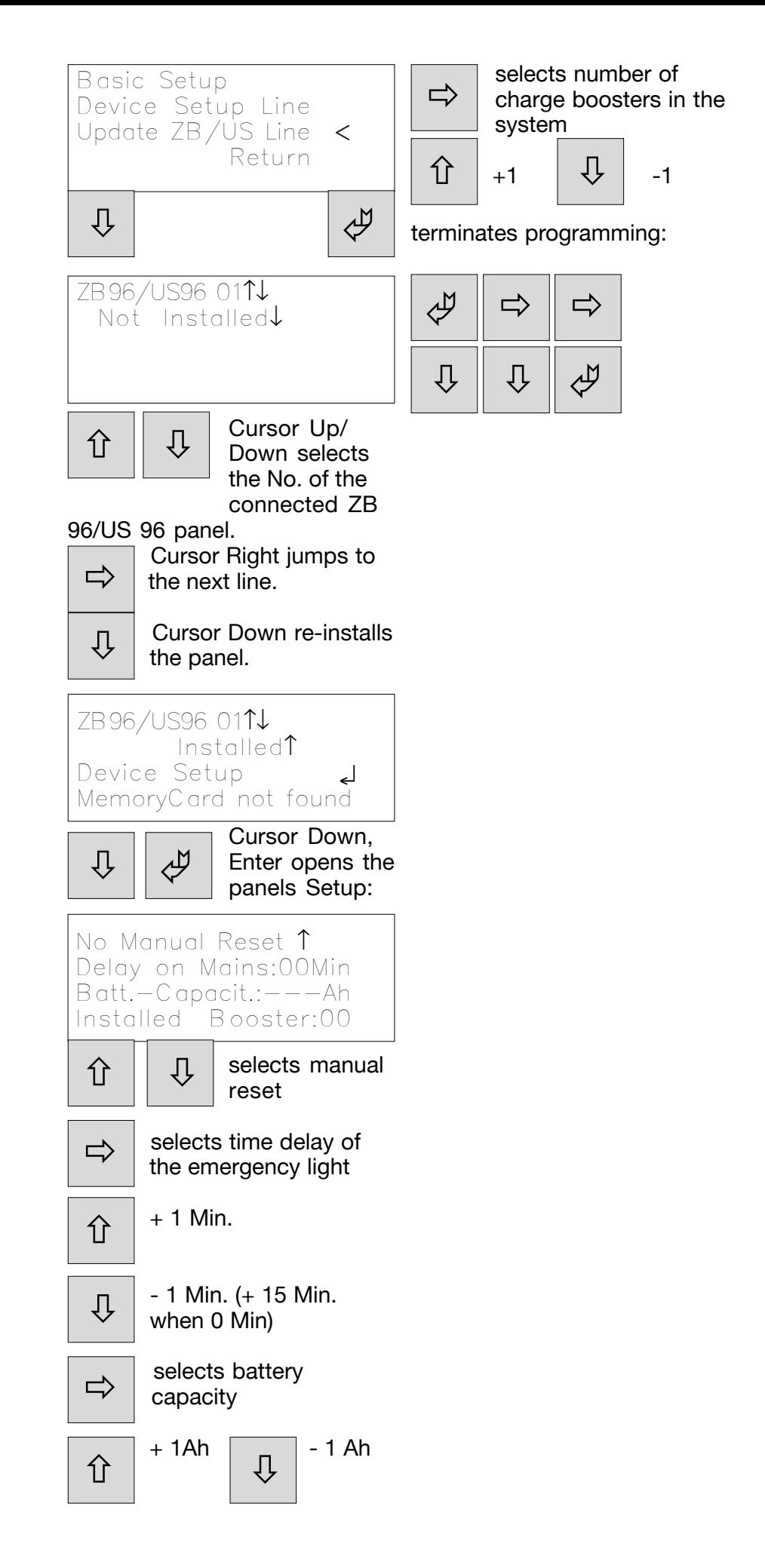

### **6.1.2 Information about Information about panels 6.1.3 Manual test runs**

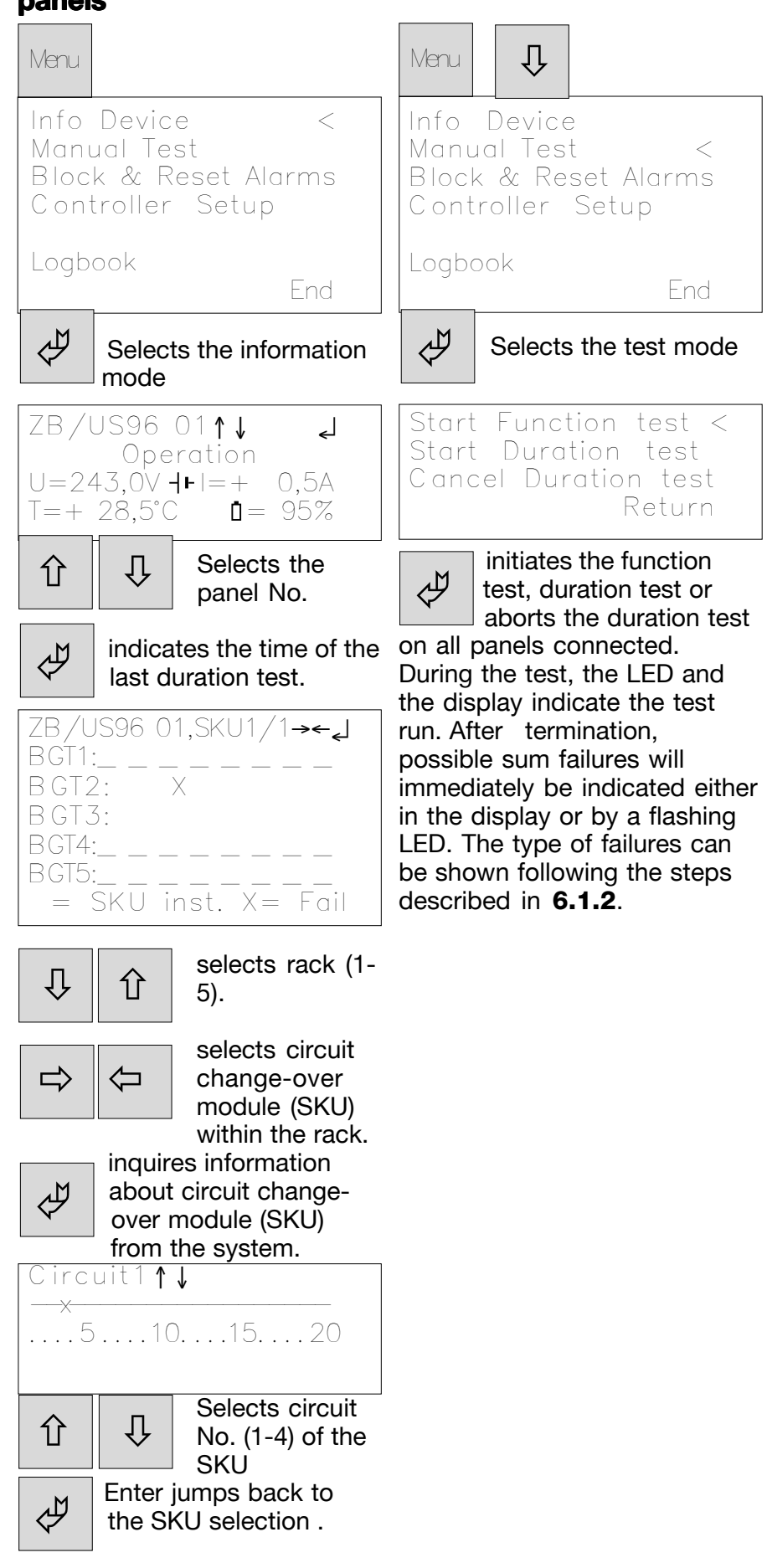

### **Example:**

Failure of the luminaire in the ZB/US 96-01 panel, address 3 in circuit 1 of the SKU3/BGT2.

### **6.1.4 Block/Acknowledge**

### **6.1.5 Test log**

Menu Info Device Manual Test Block&Reset Alarms < Controller Setup Logbook  $\mathfrak{g} \parallel \mathfrak{g}$ 

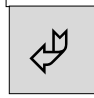

Block all ZB/US96 < Release all ZB/US96 Reset Deepdischarge Manual Reset to ZB/U Return

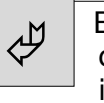

 Blocks all SKU of the connected panels. This is necessary e. g. for disconnecting the battery.

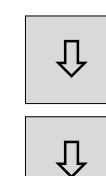

The release is performed at the second menu point.

An activated deep discharge protection is reset with menu point 33.

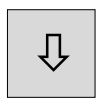

The manual reset activated after emergency operation can be reset with menu point 4.

This version of the test log is not available (only with separate memory card and reader).

### **6.2 Programming with** memory card

All basic functions as per 6.1 are supported.

Additional functions:

- $\Box$  Luminaire description for approx. 1000 luminaires, alphanumeric with max. 20 characters/luminaire
- $\Box$  Programming of the SKU for circuit or individual monitoring
- $\Box$  Programming the SKU for non-maintained light, maintained light
- $\Box$  Switching by means of timer 1, timer 2, DLS 1, DLS 2 and TLS
- $\Box$  Keeping a logbook acc. to VDE 0108/10.89 and memorizing on the memory card for min. 2 years.

### **6.2.1 Texts describing the luminaires**

Basic menu:

**J** 

Contractor Contractor Contractor Contractor Contractor Contractor Contractor Contractor Contractor Contractor Contractor Contractor Contractor Contractor Contractor Contractor Contractor Contractor Contractor Contractor Co Switched by Timer? Info Device Manual Test Ø 介 Block&Reset Alarms < Controller Setup Cursor Right jumps to  $\begin{tabular}{c|c} \quad \quad & \quad \quad & \quad \quad \\ \quad \quad & \quad \quad \\ \hline \quad \quad & \quad \quad \\ \quad \quad & \quad \quad \\ \quad$  the SKU selection Logbook End Circuit1↑↓ BL:X DL:\_ T1:\_ T2:\_  $\sqrt{3}$   $\sqrt{3}$  x  $\phi$ ØØ©© DLS 1:\_\_ 2:\_\_ TLS:\_\_ Switched by timer? Basic Setup ⇩ × Device Setup Line < Update ZB/US Line

Return

Menu

ZB96/US96 01↑↓ Installed ↑ Device Setup

Cursor 3 x right, Enter opens

Ö

ZB/US96 01,SKU1/1→←↵

 $=$  SKU inst.  $X=$  Fail

Inquires information<br>about SKU from the about SKU from the

BL:\_ DL:\_ T1:\_ T2:\_ DLS 1:\_\_ 2:\_\_ TLS:\_\_

panel.

×

 $\Leftrightarrow$ 

Circuit1↑↓

5)

a rack.

SKU Setup

setup of the SKU

 $\Rightarrow$ 

 $BGT1:$ 

 $\Rightarrow$ 

BGT2: BGT3: BGT4:\_ \_ \_ \_ \_ \_ \_

 $BGT5:$ 

Ø

Ö

↵

↵

 $\phi$ 

 $\overline{\phantom{a}}$ 

 $\overline{\phantom{a}}$ 

 $\overline{\phantom{a}}$ 

Selects rack (1-

Selects SKU on

Selects circuit No. (1-4) of the

SKU.

3 x

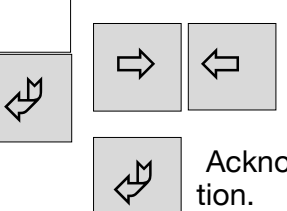

Calls (X) or se lects (-) or counts 01-32 (DLS/TLS)

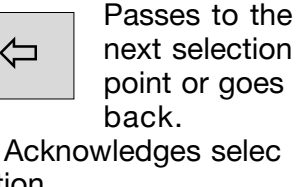

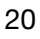

### **6.2.1 Texts describing the luminair luminaires**

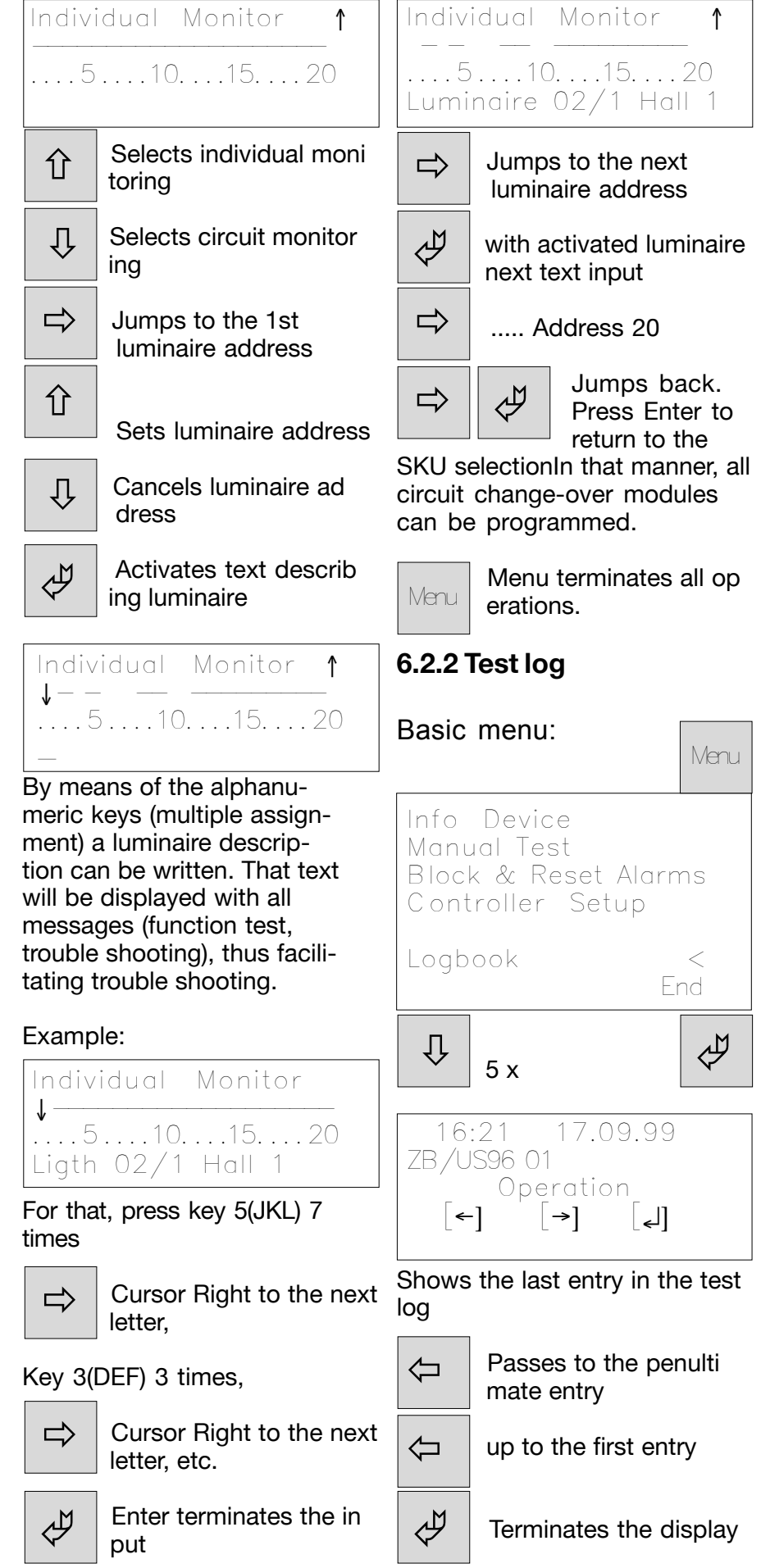

### **6.3 Program memory card on the PC**

This option requires a special software which is available on request.

### **6.4 LON interface**

The LON interface provides connection to external monitoring systems such as the building management system. The data printout is separately made available.

### **7. Servicing/Mainte- 7. Servicing/Maintenance**

Observe the relevant national regulations applicable to the servicing/maintenance and test of electrical apparatus! Subject to an appropriate operation and adherence to the mounting instructions and environmental conditions, no regular servicing will be required.

# **8. Disposal/Recycling**

When disposing of defective apparatus, the applicable regulations in respect of recycling and waste disposal will have to be observed. Plastic materials are marked with the respective symbols.

> - Subject to technical alterations -

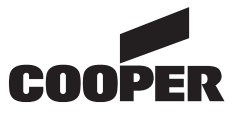

# **CEAG Notlichtsysteme GmbH**

Senator-Schwartz-Ring 26 D-59494 Soest / Germany Telefon + 49 29 21/69-870 Telefax + 49 29 21/69-617 Internet http://www.ceag.de E-Mail Info-n@ceag.de